## **1. Go to: [https://www.pearsonactivelearn.com](https://www.pearsonactivelearn.com/)**

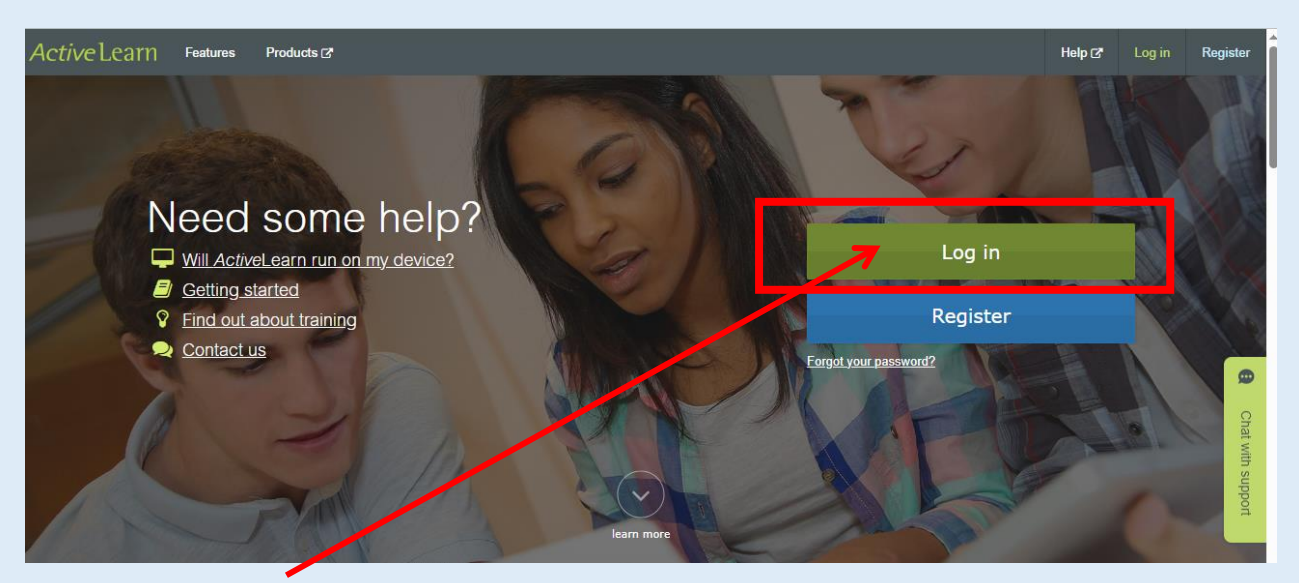

**2. Select 'Log in'**

**3. Please enter the username and password**. Your username is given to you by your teacher and you should have written this in your planner. It is likely to be in the following format:

## **Username: FirstnameSurnameNumber Password: Watling123**

We usually give out new usernames each year. If you have any issues, please email your Spanish/Mandarin teacher.

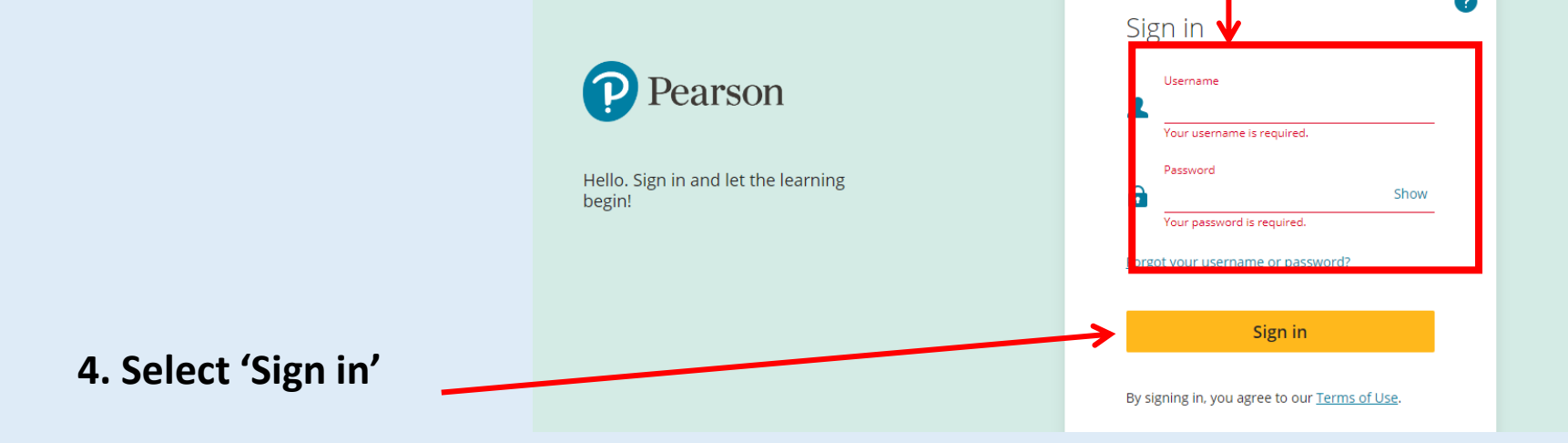